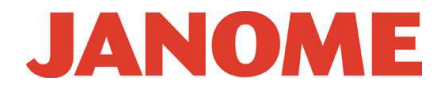

## **Инструкция по установке обновления программного обеспечения для Janome Memory Craft 12000 до версии 1.20.**

Это обновление предназначено только для владельцев швейно-вышивальной машины Janome Memory Craft 12000.

## **Процедура обновления:**

- 1. Загрузите файл с обновлением с вебсайта www.janome.ru на свой ПК.
- 2. Откройте разархивированный файл и нажмите «UpdateMC12000V120». Пожалуйста, ознакомьтесь с инструкцией по распаковке файла из архива.
- 3. Дважды кликните по «**UpdateTool.exe**».

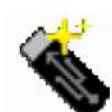

UpdateTool.exe System Update for Memory C... Janome Sewing Machine Co., ...

4. Откроется окно **System Update for MC12000**. Нажмите на кнопку «Instructions» для появления инструкций по установке.

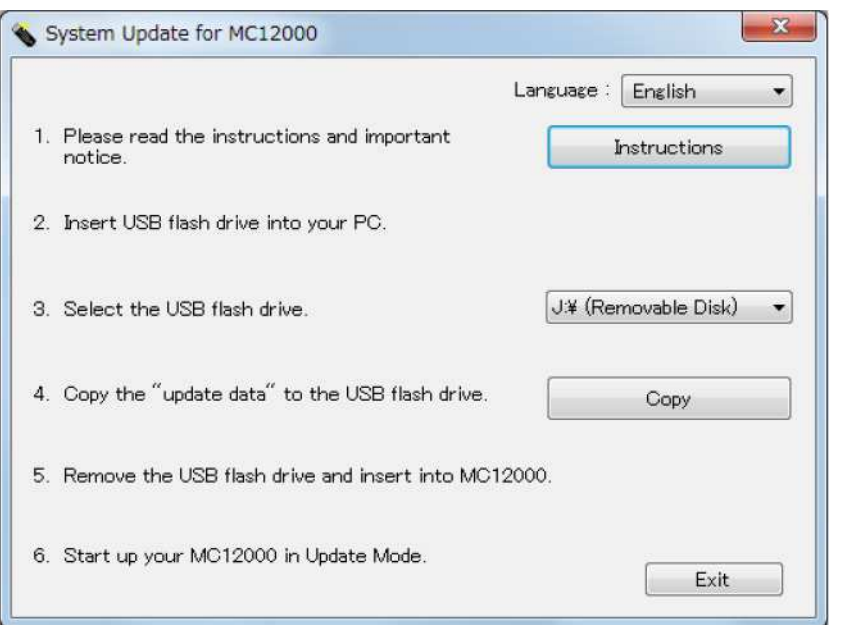

5. Выполните последовательно все пункты для завершения установки.